# DYON ENTER 40 PRO X2 – Kurzanleitung

## **1. Aufstellen**

Beachten Sie die Hinweise zur Standfußmontage in der Bedienungsanleitung.

## **2. Anschließen**

Schritt 1: Verbinden Sie den Fernseher mit der Stromversorgung.

Schritt 2: Stellen Sie die Antennenverbindung zum gewünschten Empfangsweg her.

Der Antennenanschluss für **Kabel TV, SAT** und **DVB-T2** befindet sich auf der Geräterückseite.

### **Hinweis zu DVB-T**

Ob und wie viele Sender empfangen werden können, hängt vom Einsatzort des Gerätes und der Verfügbarkeit von DVB-T Sendern in dieser Region ab. DVB-T Radio Sender sind nur in sehr wenigen Regionen verfügbar.

Bitte beachten Sie, dass bei der Verwendung von DVB-T bei jedem größeren Ortswechsel ein neuer Sendersuchlauf durchgeführt werden sollte. Ausgestrahlte Sender und deren Sendefrequenz variieren von Region zu Region.

#### **Hinweis zum Kabel-TV Empfang**

Über Kabel können Programme Analog oder Digital (DVB-C) empfangen werden. Falls möglich sollten Sie den digitalen Empfangsweg vorziehen. Es sind mehr Sender mit besserer Bildqualität verfügbar.

#### **Verschlüsselte Sender**

Über Satellit, DVB-T oder DVB-C können auch verschlüsselte Sender empfangen werden. Hierzu benötigen Sie ein CAM Modul und je nach Anbieter ggf. auch eine Smartcard Ihres Dienstanbieters. Welche Sender bei der Verwendung zusätzlich nutzbar sind, hängt von Ihrem Vertrag ab.

Schritt 3: Setzen Sie falls gewünscht ein CAM Modul und eine Smartcard Ihres TV Dienstleisters in den CI+ Schacht ein.

### **Hinweis**

- Schritt 1: Wählen Sie mit Hilfe der ( ) Tasten die gewünschte Menüsprache und drücken Sie die  $\blacktriangleright$  Taste, um zur nächsten Option zu gelangen.
- Schritt 2: Wählen Sie Ihr Land aus, in der Sie sich befinden.
- Schritt 3: "Heim-Modus" ist für private Nutzung empfohlen.
- Schritt 4: Drücken Sie die OK Taste und wählen Sie die Empfangsart aus.
- Schritt 5: Wählen Sie mit Hilfe der ( / Frasten, ob analoge (ATV), digitale (DTV), oder beide Programmarten gesucht werden.
- Schritt 6: Wählen Sie den Empfangsweg.
- Schritt 7: Bestätigen Sie mit der OK Taste, um die Sendersuche zu starten. Für Satellit können sie alternativ eine vordefinierte Senderliste für den Satellit ASTRA 19.2°Ost laden.
- Schritt 8: Warten Sie, bis der Sendersuchlauf beendet ist und der erste Sender angezeigt wird.

Modul und Smartcard gehören nicht zum Lieferumfang. Die Aktivierung der Karte kann einige Minuten dauern, wenn sie das erste Mal benutzt wird. Das Gerät überprüft das Modul nach jedem Einschalten. Beachten Sie die Bedienungsanleitung des CI+ Moduls und der Smartcard. Es können nur CI+ Module und Karten verwendet werden. Andere Modelle werden leider nicht unterstützt.

#### **Hinweise zu CI+**

Bitte beachten Sie, dass manche Funktionen auf einigen Kanälen eingeschränkt sein können.

Diese Einschränkungen sind durch den Sender bestimmt. Der Hersteller ist dafür nicht verantwortlich.

### **3. Einschalten**

- Schritt 1: Legen Sie die Batterien entsprechend Ihrer Polung in die Fernbedienung ein.
- Schritt 2: Drücken sie zum Einschalten die rote "Power"-Taste oben links auf Ihrer Fernbedienung.
- Schritt 3: Das Gerät startet und der Erstinstallationsassistent wird angezeigt.

## **4. Einrichten**

## **Wichtige Tasten der Fernbedienung**

#### **Hinweis**

Für detailliertere Informationen zur Bedienung und zum Gerät selbst lesen Sie bitte die beiliegende Bedienungsanleitung sorgfältig durch.

Wenden Sie sich bei weiteren Fragen bitte direkt an unseren Kundendienst über die E-Mail Adresse[: support@axdia.de](mailto:support@axdia.de)

Um Ihr Anliegen schnell zu bearbeiten bitten wir Sie um die folgenden Informationen bereitzuhalten:

- Bezeichnung des DYON Produktes
- Seriennummer und Kaufdatum
- Problembeschreibung

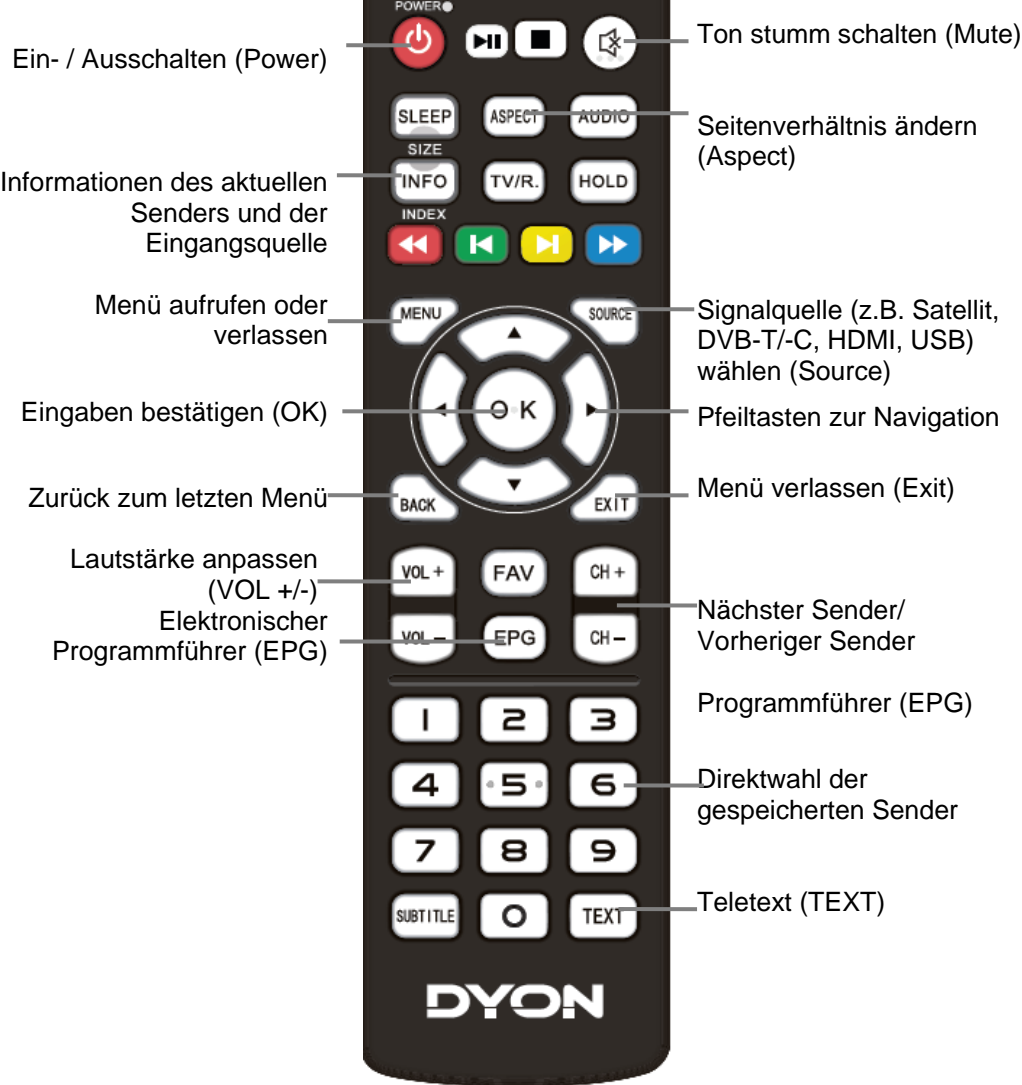

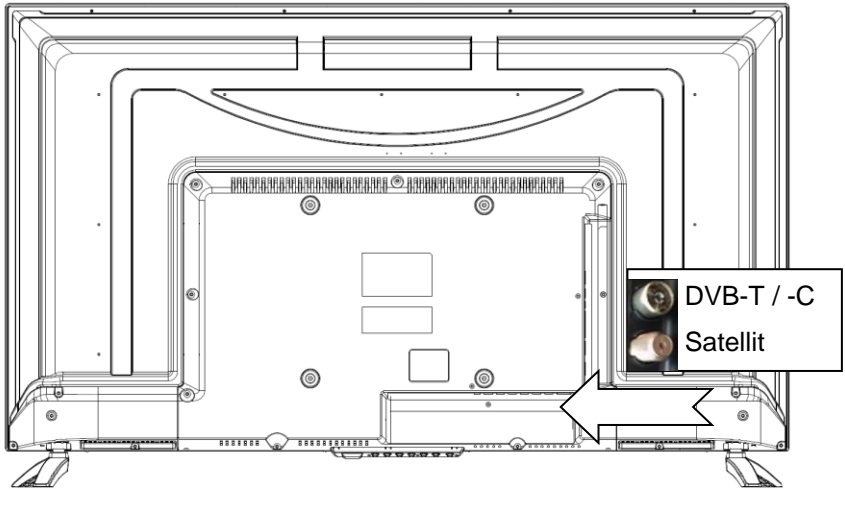

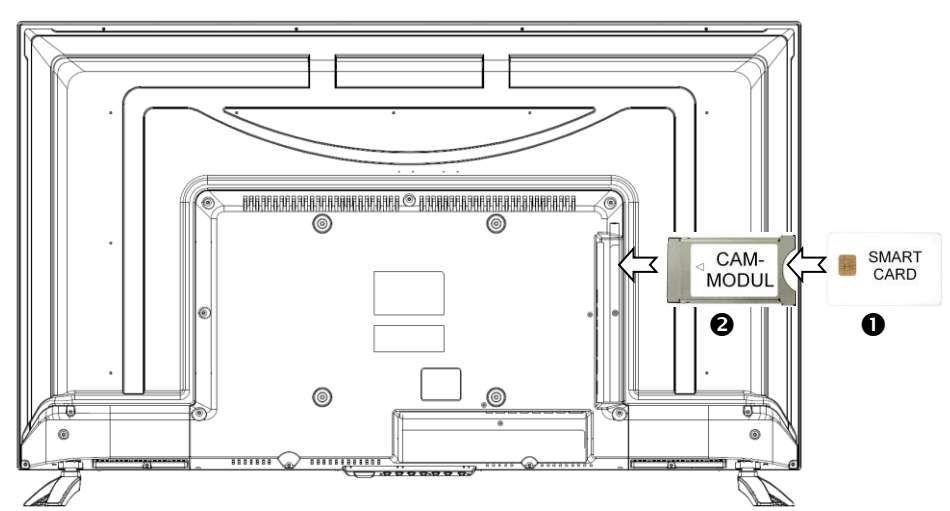